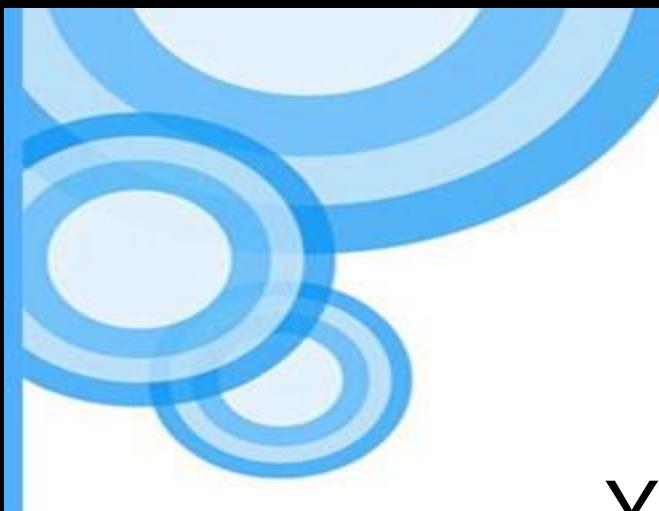

# X3D Python Language Binding

SIGGRAPH Web3D Standarization Meeting (Korea Chapter)

Los Angeles, USA

July 29, 2019

Myeong Won Lee

#### Status of Work

• ISO/IEC 19777-6 X3D Language Binding: Python – NWIP to be prepared

### X3D Python Language Binding Concepts

- What is Python language binding?
	- X3D scene access interface using Python language
		- Specify 19775-2 X3D Scene Access Interface using Python language
	- Development of Python programs using X3D data types and functions
	- X3D scene read, update, store, and exchange in Python applications
- Scope
	- Provides a browser implementation independent way of accessing a browser's capabilities via the languages
	- Provides a set of implementation independent base classes and interfaces that represent possible interactions with an X3D scene through an SAI
	- Provides a Python API format for X3D scene access

### A Simple Example of X3D Scene Access API

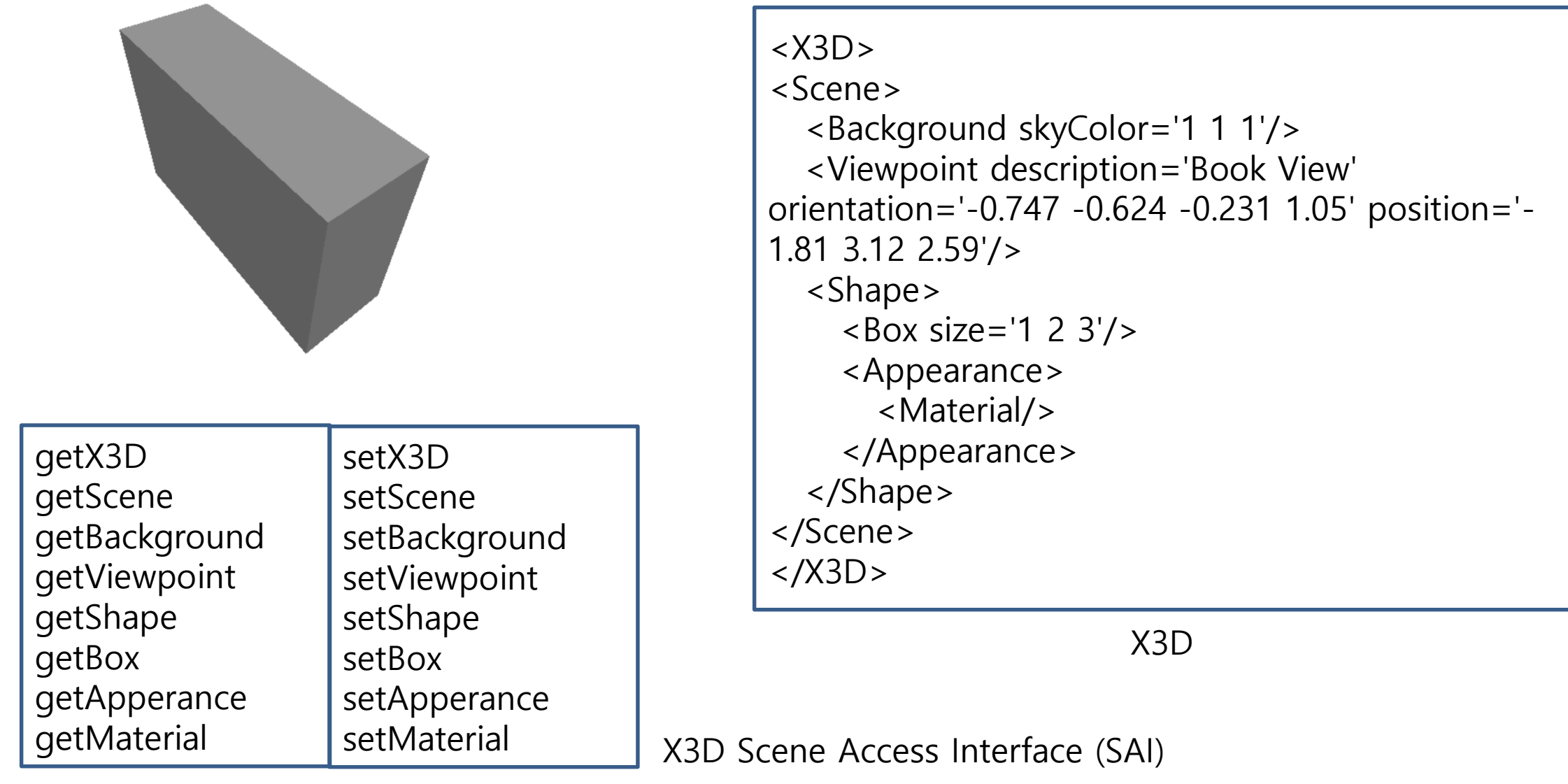

### A Sample of X3D Scene Access API (C++)

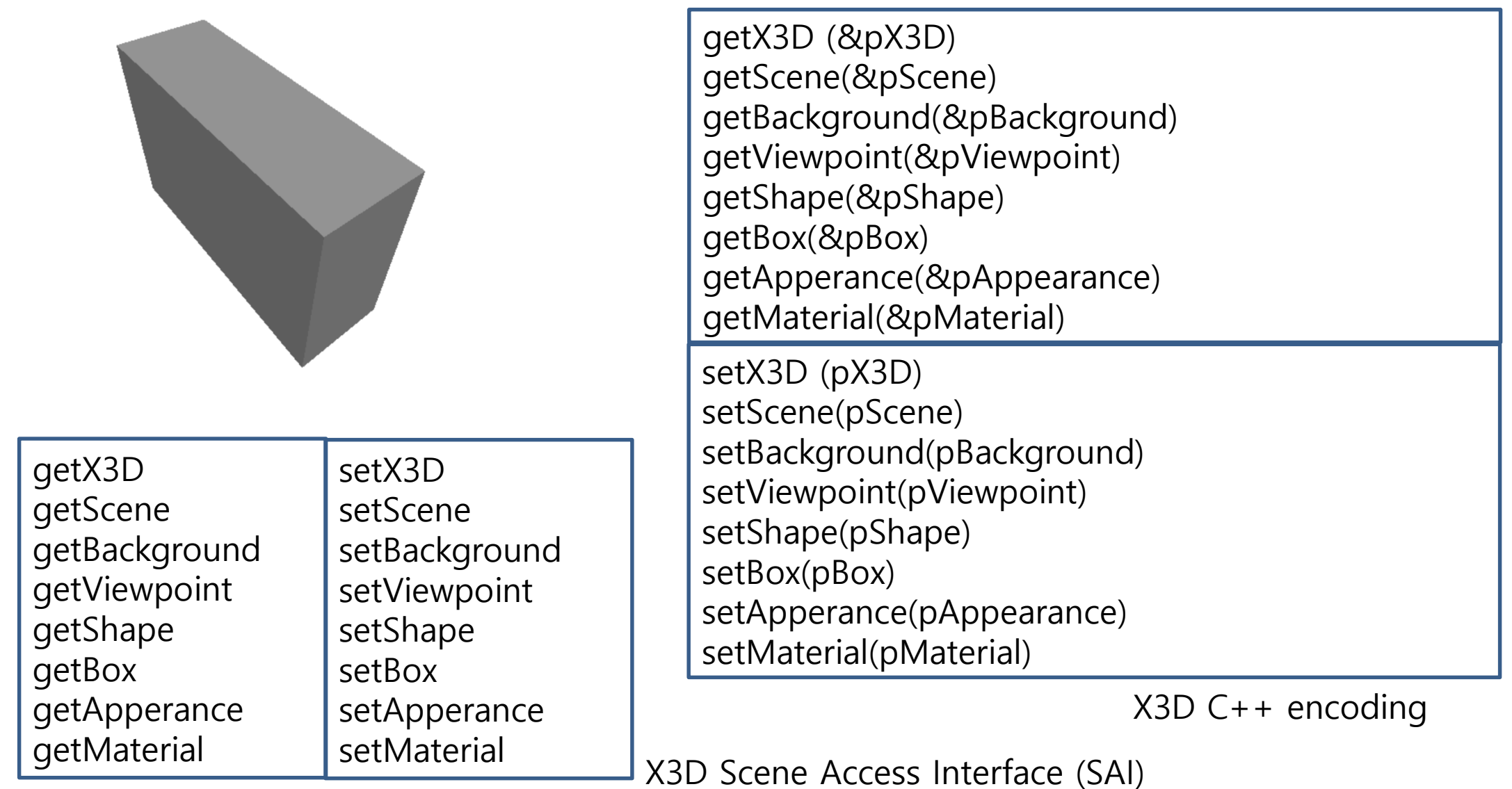

### A Sample of X3D Scene Access API (C#)

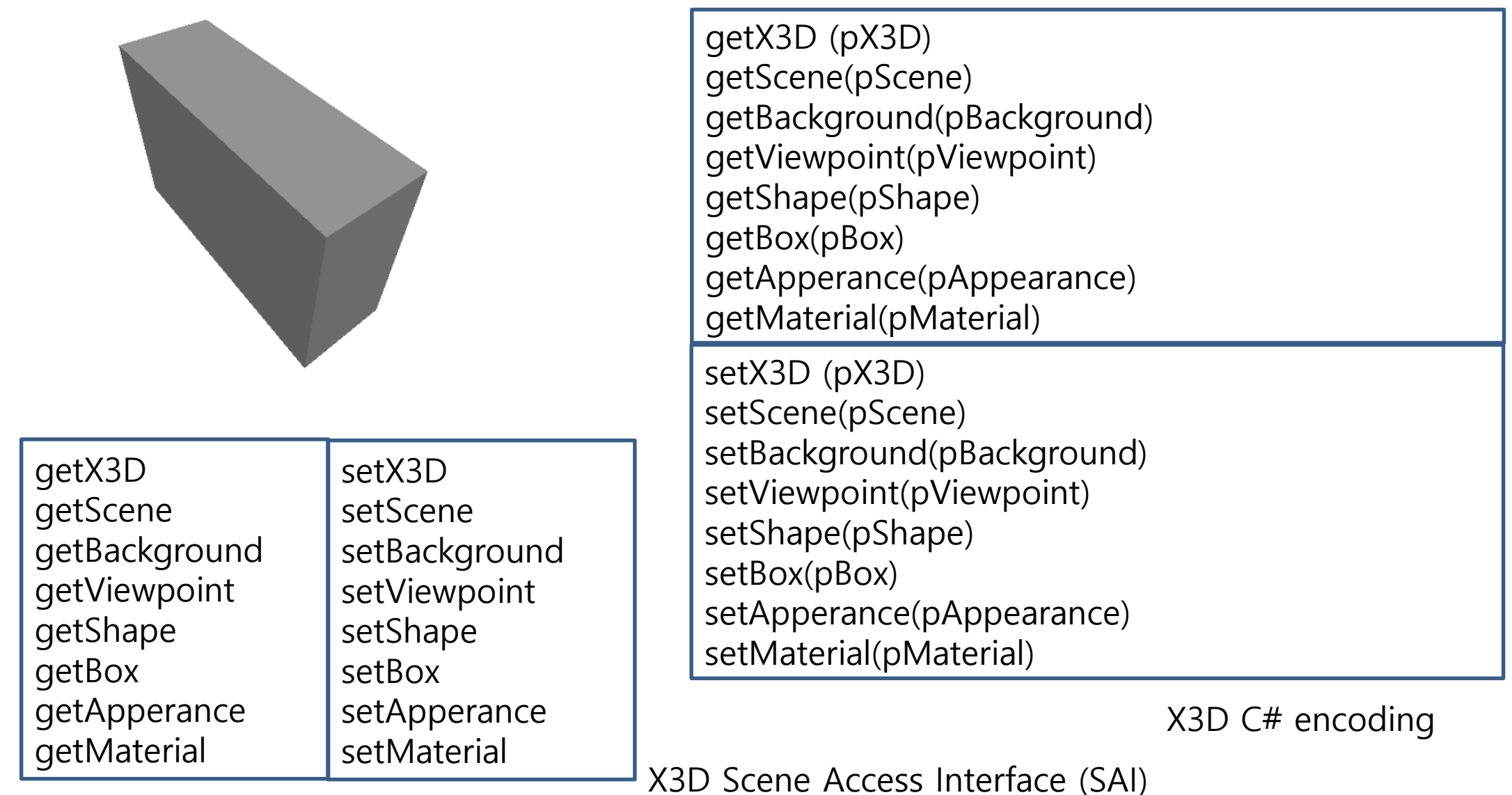

# A Sample of X3D Scene Access API (Python)

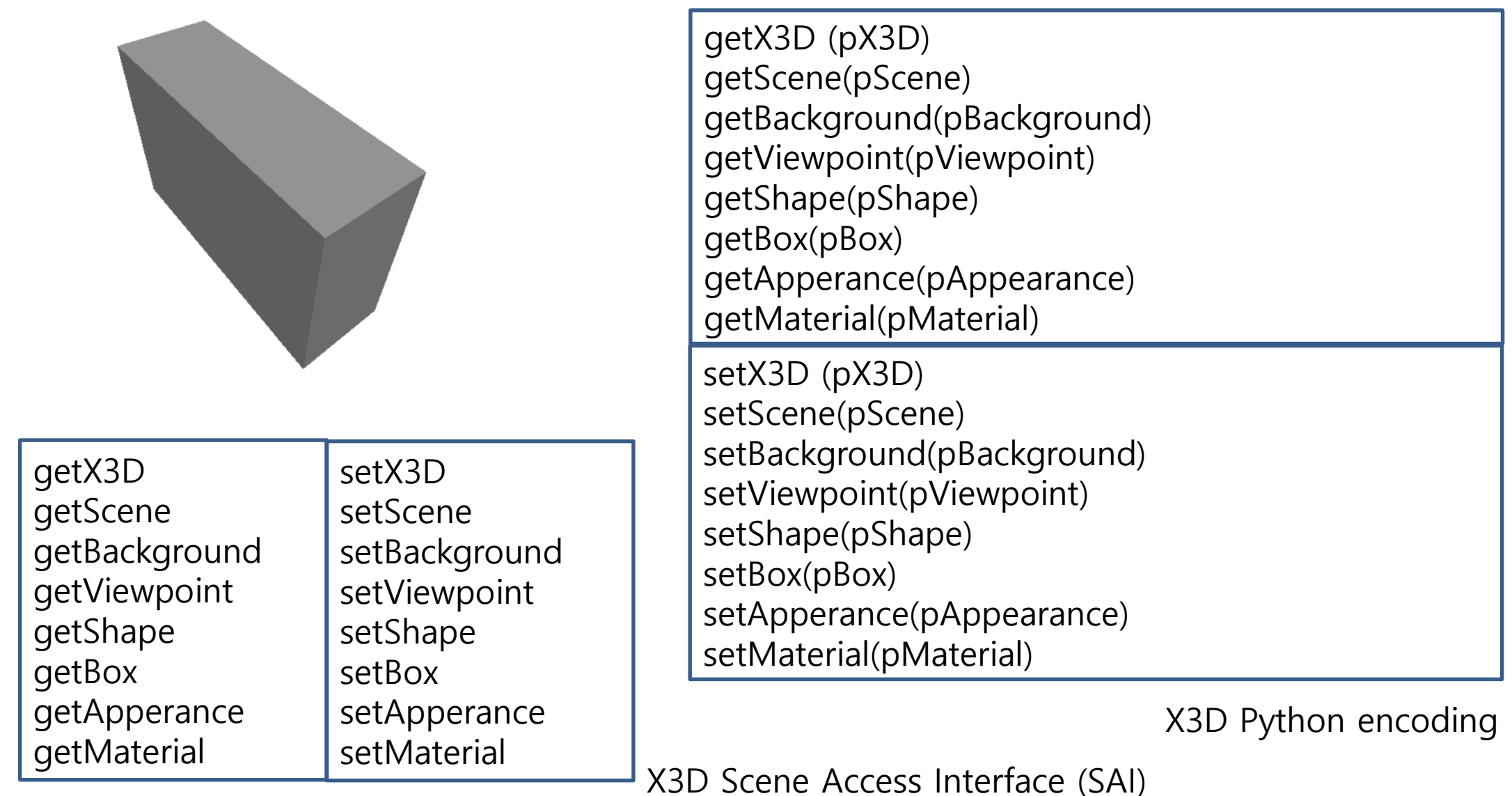

#### Python Language Binding Viewer UI

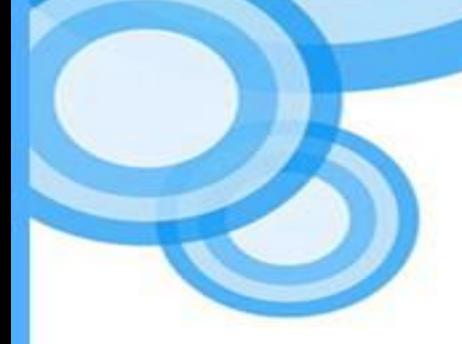

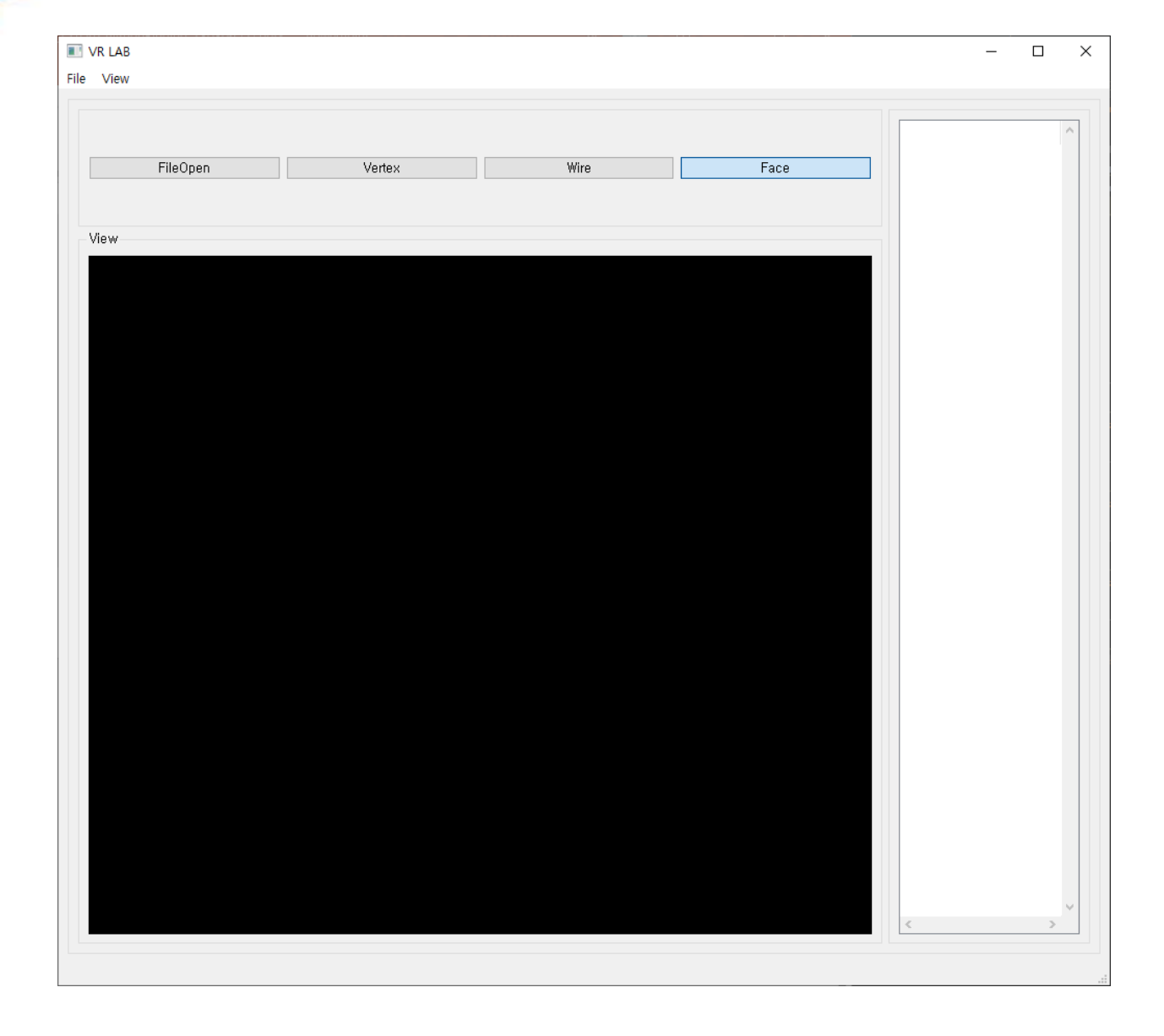

#### Box.x3d

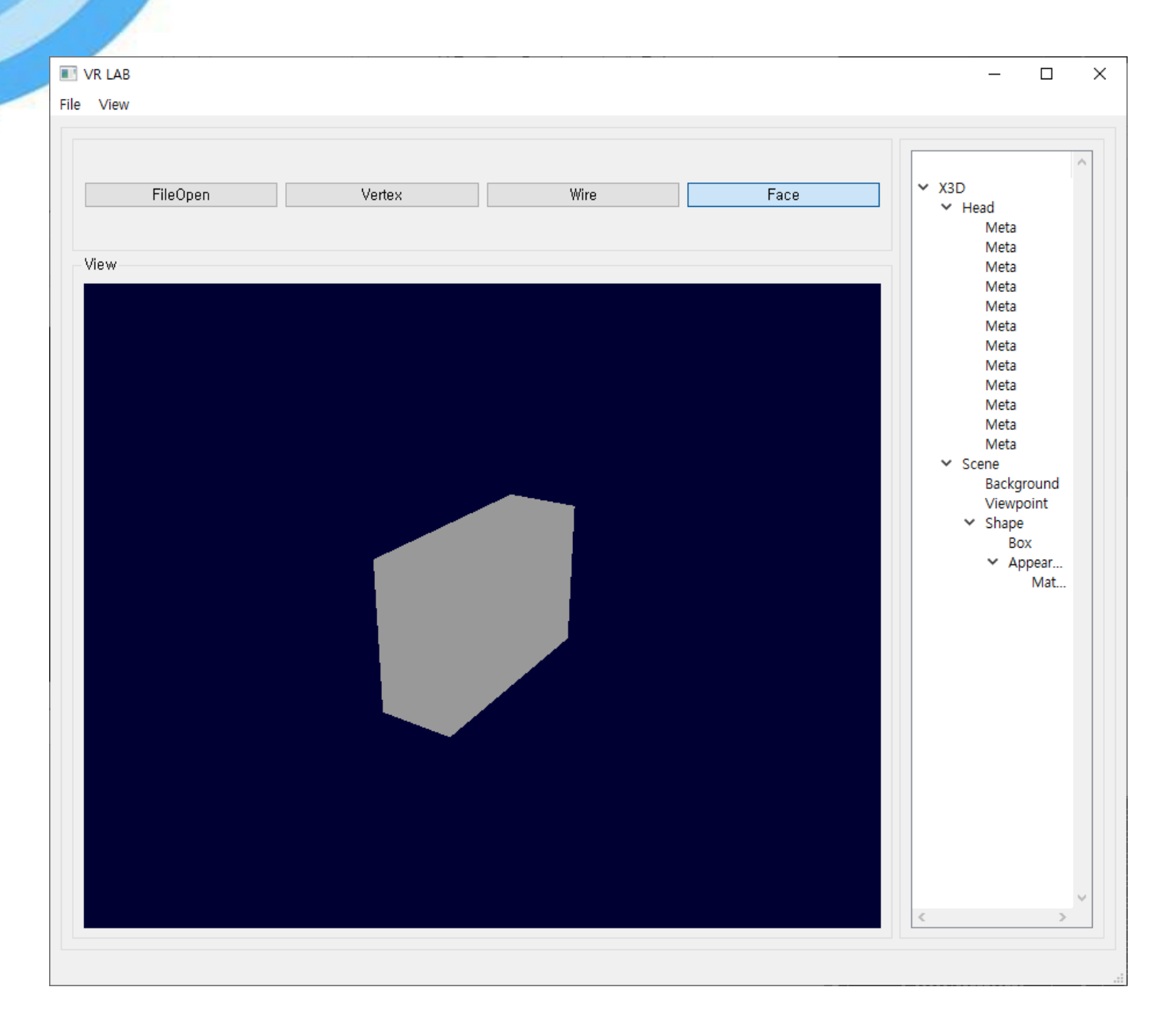

#### Box.x3d

 $\Box$ 

#### def Draw(self,x,y,z):

```
self.xsize = xself.ysize = \nuself.zsize = z
```

```
point1 = [self.xsize / 2.0, self.ysize / 2.0, self.zsize / -2.0]point2 = [self.xsize / 2.0, self.ysize / 2.0, self.zsize / 2.0]point3 = [self.xsize / 2.0, self.ysize / -2.0, self.zsize / 2.0]
point4 = [self.xsize / 2.0, self.ysize / -2.0, self.zsize / -2.0]point5 = [self.xsize / -2.0, self.ysize / -2.0, self.zsize / 2.0]point6 = \left[self.xsize / -2.0, self.ysize / 2.0, self.zsize / 2.0]
point7 = [self.xsize / -2.0, self.ysize / 2.0, self.zsize / -2.0]point8 = [self.xsize / -2.0, self.ysize / -2.0, self.zsize / -2.0]
```
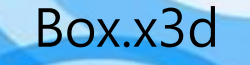

glBegin(GL\_QUADS)

 $\frac{30}{31}$ 

32 33

34

35

36

37 38

39

40

41 42 43

44

45

46

47 48

49

50

51

52 53

54

55

56

57 58

59

60

61

62 63

64  $\overline{\text{SE}}$  glVertex3fv(point1) glVertex3fv(point2) glVertex3fv(point6) glVertex3fv(point7)

glVertex3fv(point3) glVertex3fv(point4) glVertex3fv(point8) glVertex3fv(point5)

glVertex3fv(point2) glVertex3fv(point3) glVertex3fv(point5) glVertex3fv(point6)

glVertex3fv(point7) glVertex3fv(point8) glVertex3fv(point4) glVertex3fv(point1)

glVertex3fv(point6) glVertex3fv(point5) glVertex3fv(point8) glVertex3fv(point7)

glVertex3fv(point1) glVertex3fv(point4) glVertex3fv(point3) glVertex3fv(point2)

glEnd()

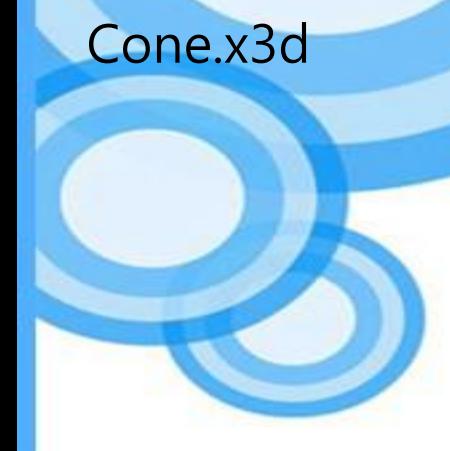

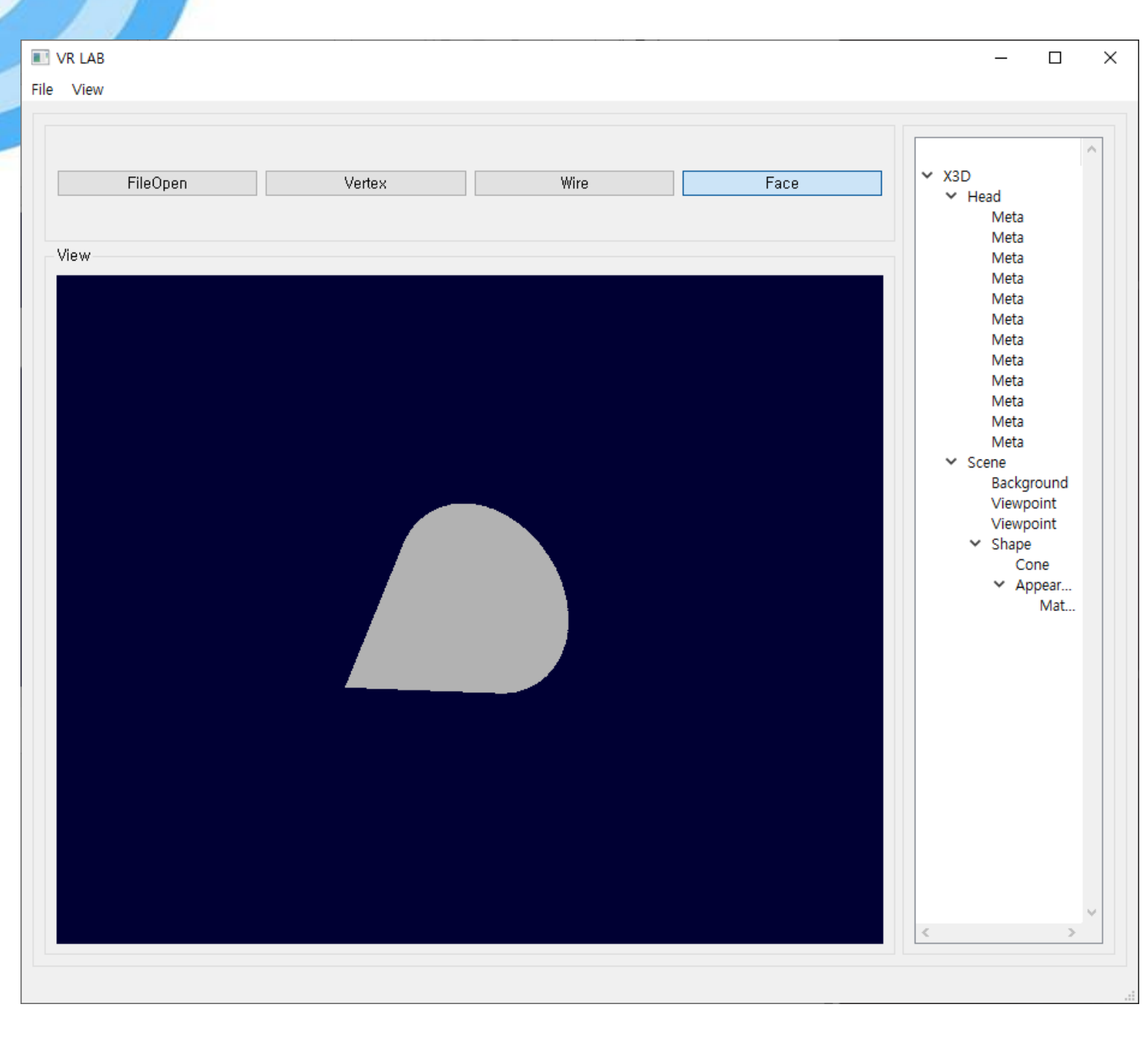

#### Cone.x3d

 $\Box$ 

def Draw(self, r, h, bottom, side): Ė

ui = Ui\_MainWindow()

self.radius = r self.height = h

```
glBegin(GL_TRIANGLE_FAN)
glVertex3f(0, 0, self.height)
angle = 0.0
```

```
for angle in range (0, 360):
   glVertex3f(sin(angle) \star self.radius / 2, cos(angle) \star self.radius / 2, 0)
```

```
gIEnd()
```

```
glBegin(GL_TRIANGLE_FAN)
glVertex3f(0,0,0)
angle = 0.0for angle in range(0, 360):
  glNormal3f(0, -1, 0)glVertex3f(sin(angle) * self.radius / 2, cos(angle) * self.radius / 2, 0)
glEnd()
```
#### Cylinder.x3d

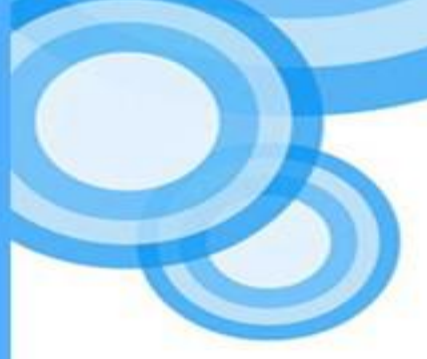

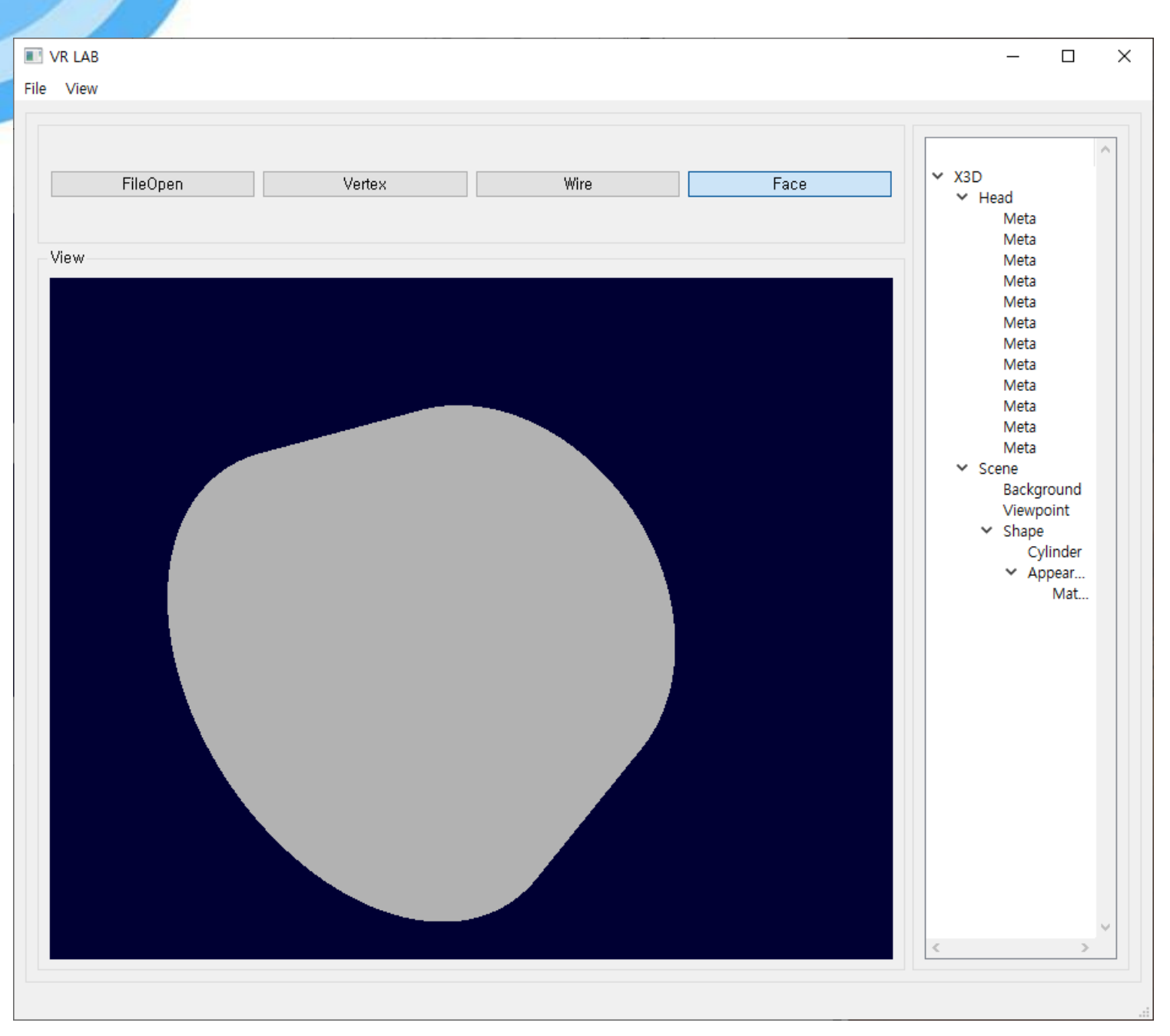

#### Cylinder.x3d

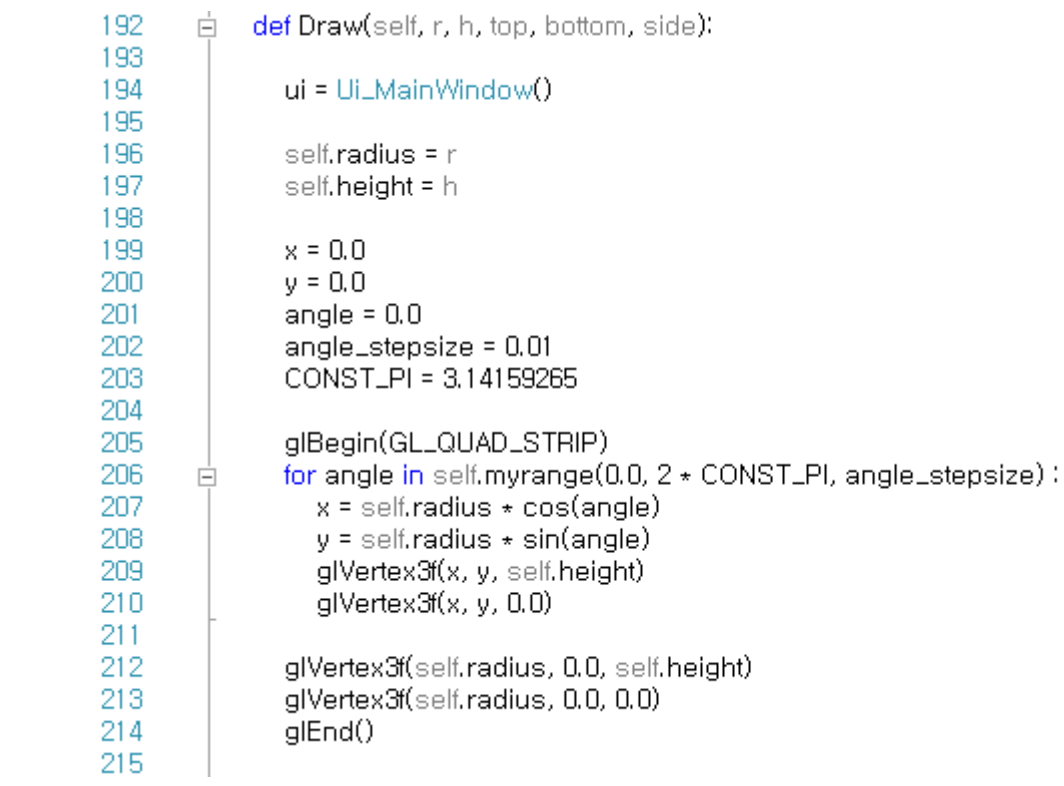

#### Cylinder.x3d

215 216 glBegin(GL\_POLYGON) 217 angle =  $0.0$ for angle in self.myrange(0.0, 2 + CONST\_PI, angle\_stepsize) : 218 Ė 219 x = self.radius \* cos(angle) 220  $y =$  self.radius  $\star$  sin(angle) 221 glVertex3f(x, y, self.height) 222 223 glVertex3f(self.radius, 0.0, self.height) 224 glEnd() 225 226 glBegin(GL\_POLYGON) 227 angle =  $0.0$ 228 for angle in self.myrange(0.0, 2 \* CONST\_PI, angle\_stepsize) : Ė 229 x = self.radius \* cos(angle) 230  $y =$  self.radius  $\star$  sin(angle) 231 glVertex3f(x, y, 0) 232 glVertex3f(self.radius, 0.0, 0) 233 234 glEnd() 235 236

#### Sphere.x3d

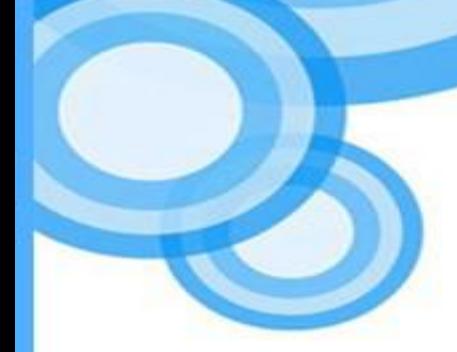

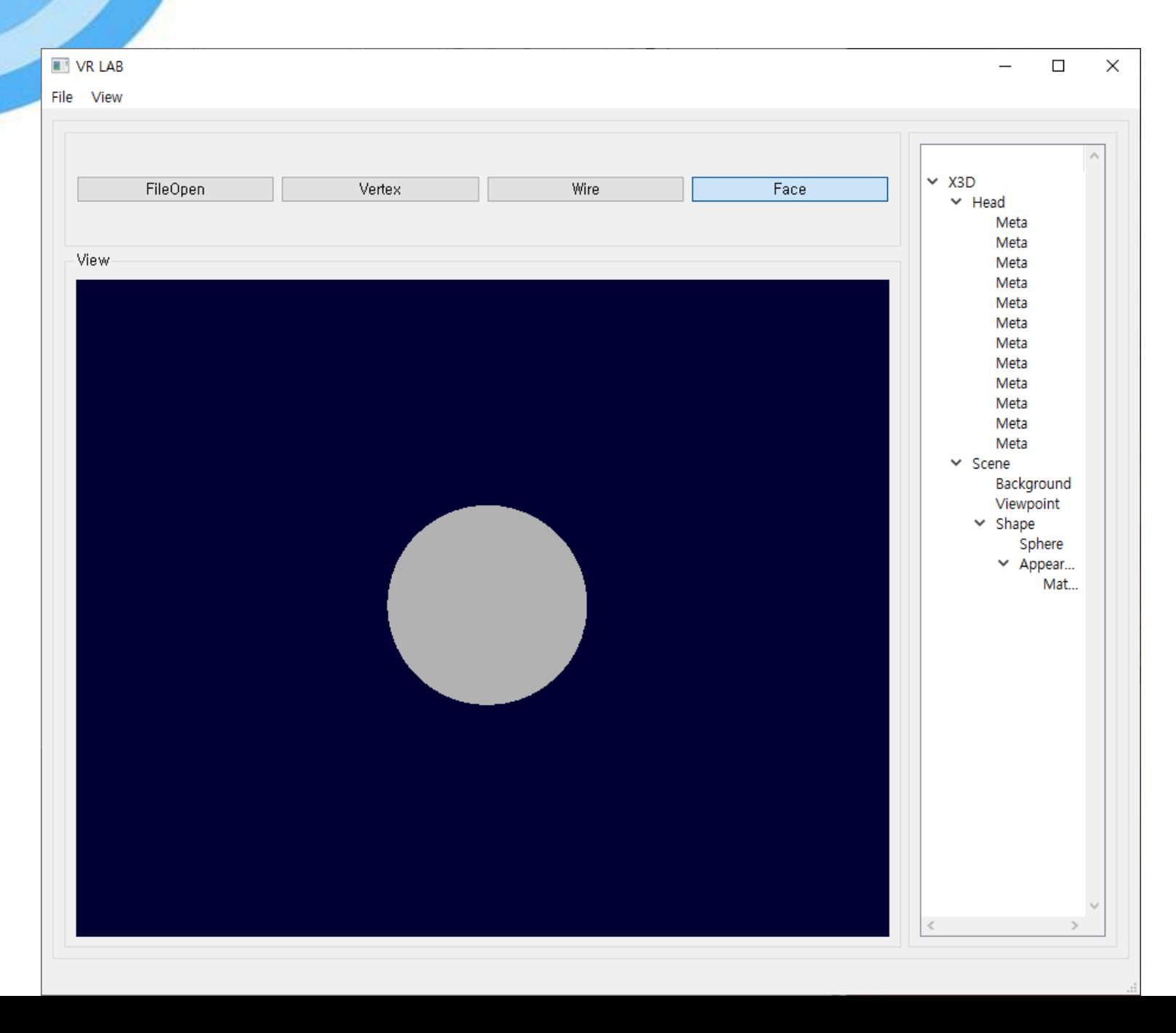

#### Sphere.x3d

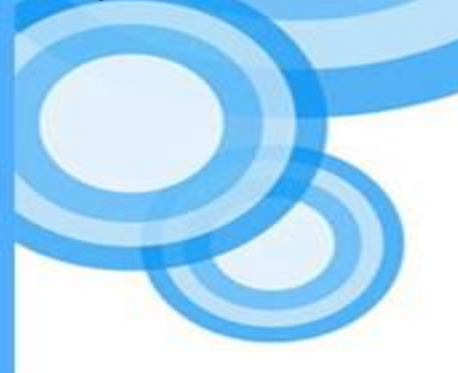

**BUZ** 303

304 305

306 307

308

309

310 311

312

313

314

315

316 317

318

319 320

321 322

323

324

325

326 327

328

329

330

331 332

333

```
def Draw(self, r):
白
       ui = Ui_MainWindow
       CONSTLPI = 3.14159265
       lasts = 50longs = 50for i in range (0, lats):
Ė
         lat0 = float(CONST_P| * (.0.5 + float(i - 1) / lats))z0 = float(sin(lat0))
          zr0 = float(cos(lat0))
          lat1 = float (CONFCONST_PI \star (-0.5 + float (i) / lats ))
          z1 = float(sin(latt))zr1 = float(cos(lat1))
          glBegin(GL_QUAD_STRIP)
         for j in range (0, longs):
白
            Ing = 2 * \text{CONST\_PI} * \text{float}(j - 1) / longs
            x = float(cos(Ing))y = float (sin(lng))
             glNormal3f(x * zr0, y * zr0, z0)
             glVertex3f(x \star zr0, y \star zr0, z0)
             glNormal3f(x * zr1, y * zr1, z1)glVertex3f(x * zr1, y * zr1, z1)glEnd()
```
#### Transform.x3d

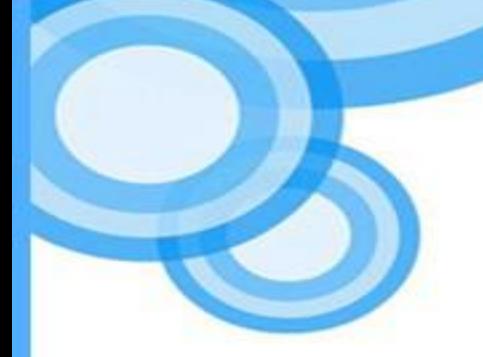

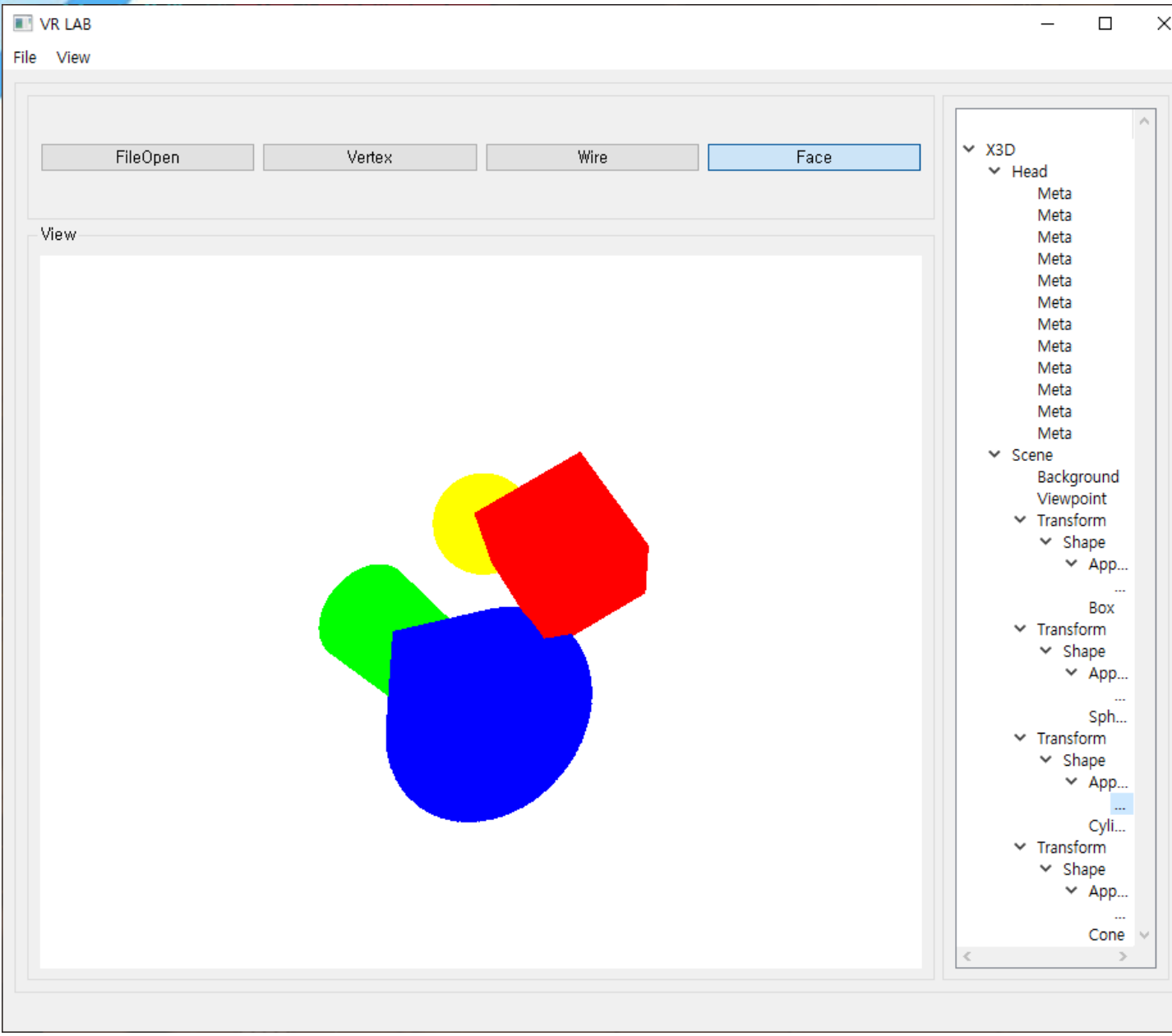

#### Transform.x3d

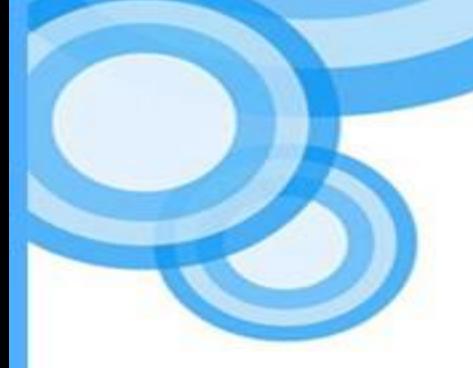

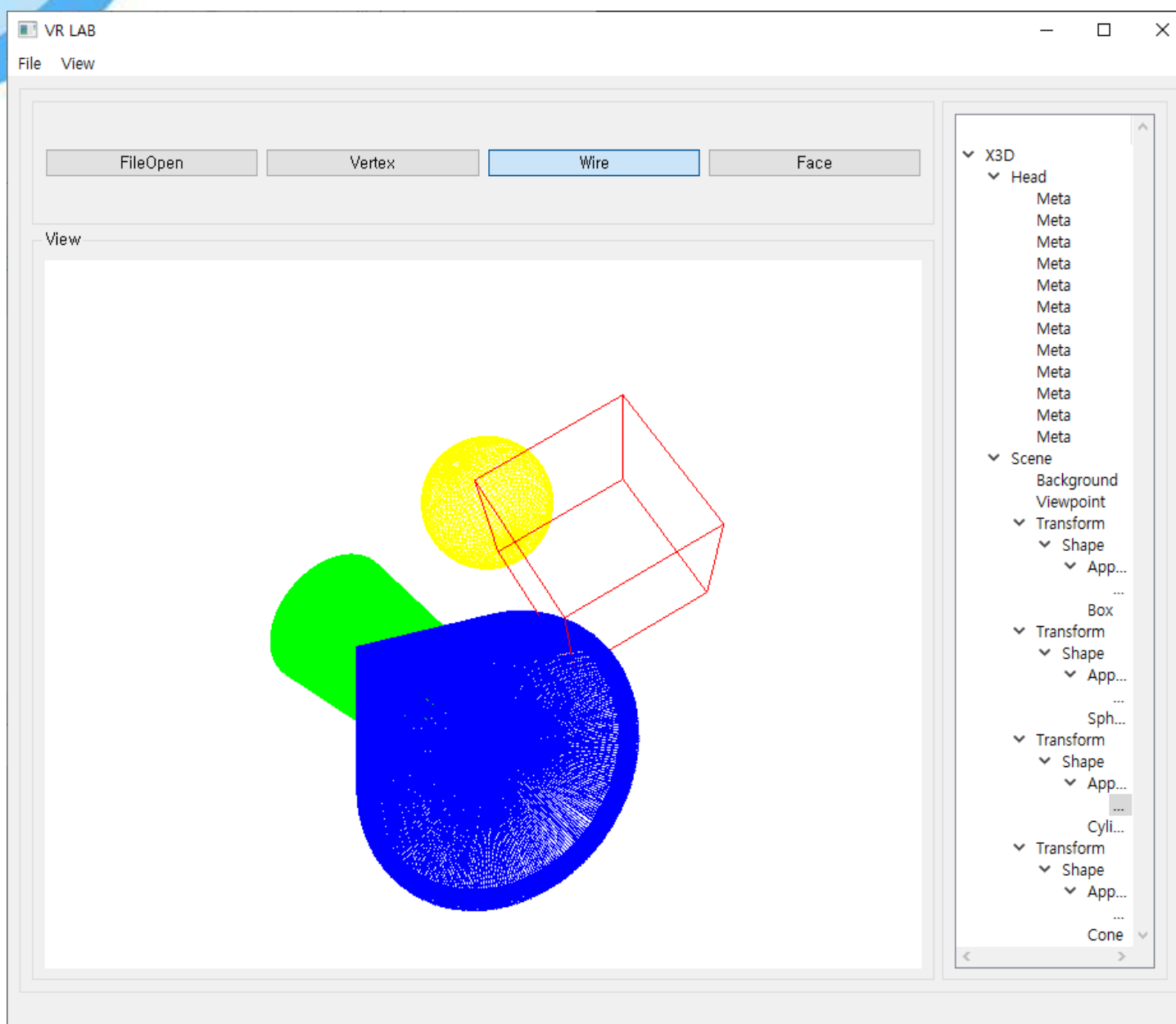

#### KoreanCharacter02Chul.x3d

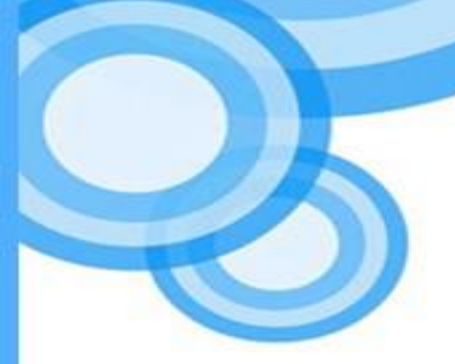

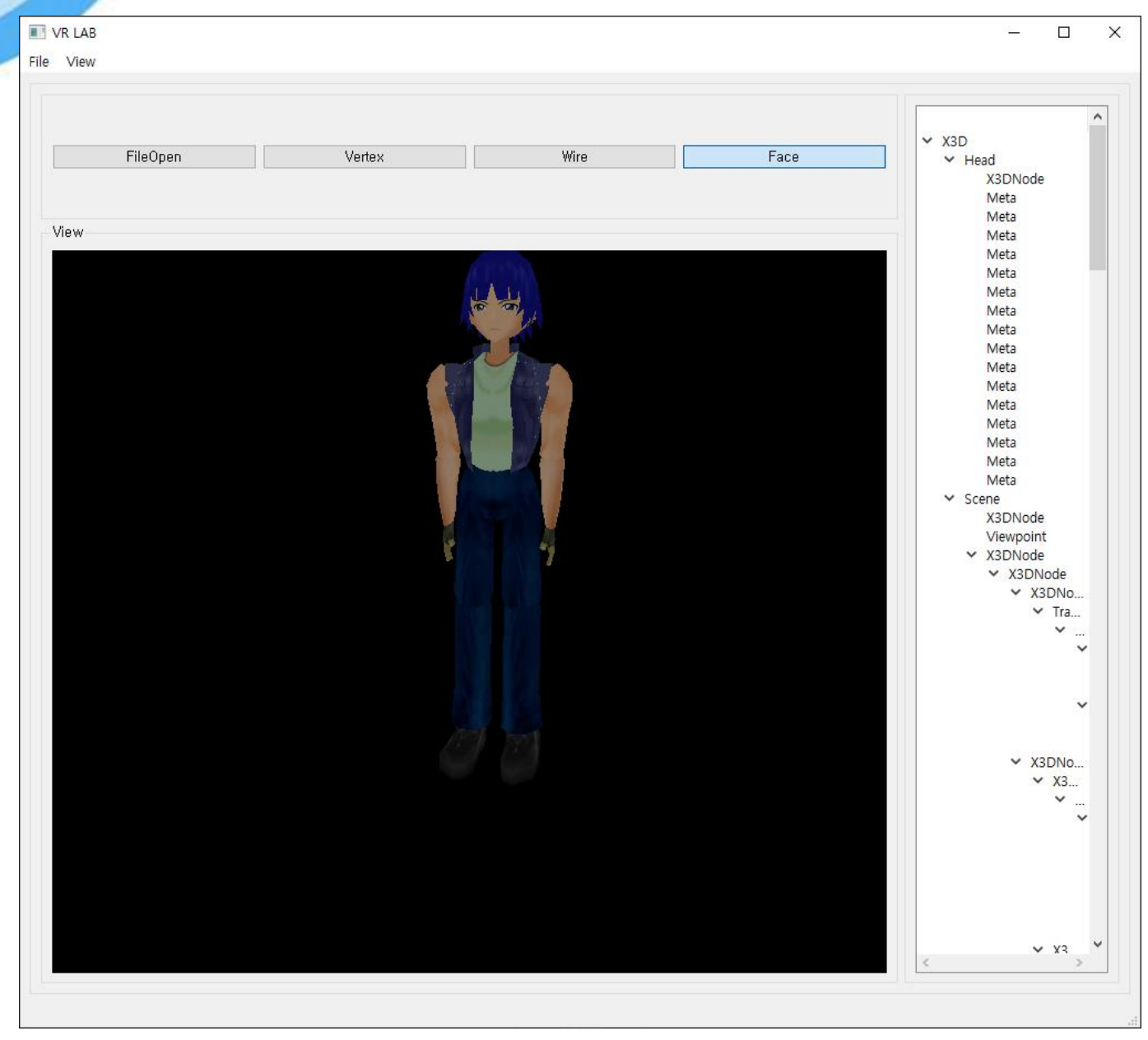

ISO/IEC NP 19777-6 X3D Python Language Binding Annex C Examples (Implementation)

# Example 1. TouchSensor isOver event

```
<?xml version="1.0" encoding="UTF-8"?>
<!DOCTYPE X3D PUBLIC "ISO//Web3D//DTD X3D 3.0//EN" "http://www.web3d.org/specifications/x3d-3.0.dtd">
<X3D profile="Immersive">
 <head>
   <meta content="TouchSensorIsOverEvent.x3d" name="filename"/>
   <meta content="Xeena VRML importer" name="translator"/>
   <meta content="23 February 2005" name="imported"/>
   <meta content="23 February 2005" name="revised"/>
   <meta
content="X3D-Edit, http://www.web3D.org/TaskGroups/x3d/translation/README.X3D-Edit.html" name="generator"/>
   <meta content="Vrml97ToX3dNist, http://ovrt.nist.gov/v2_x3d.html" name="generator"/>
 </head>
 <Scene>
   <Group>
    <Shape>
     <Appearance>
       <Material DEF="MAT" diffuseColor="0 0 1"/>
     </Appearance>
     <Box/>
    </Shape>
    <TouchSensor DEF="TS"/>
   </Group>
   <Script DEF="SC" url="&quot;SAIExample1.class&quot; ">
    <field accessType="inputOnly" name="isOver" type="SFBool"/>
    <field accessType="outputOnly" name="diffuseColor_changed" type="SFColor"/>
   </Script>
   <ROUTE fromField="isOver" fromNode="TS" toField="isOver" toNode="SC"/>
   <ROUTE fromField="diffuseColor_changed" fromNode="SC"
    toField="set_diffuseColor" toNode="MAT"/>
```
#### Example 1. TouchSensor isOver event (Implementation Overview)

<Material DEF="MAT" diffuseColor="0 0 1"/> <TouchSensor DEF="TS"/> <Script DEF="SC" url="&quot;SAIExample1.class&quot;"> <field accessType="inputOnly" name="isOver" type="SFBool"/> <field accessType="outputOnly" name="diffuseColor\_changed" type="SFColor"/> </Script> <ROUTE fromField="isOver" fromNode="TS" toField="isOver" toNode="SC"/> <ROUTE fromField="diffuseColor\_changed" fromNode="SC" toField="set\_diffuseColor" tooNode="MAT"/>

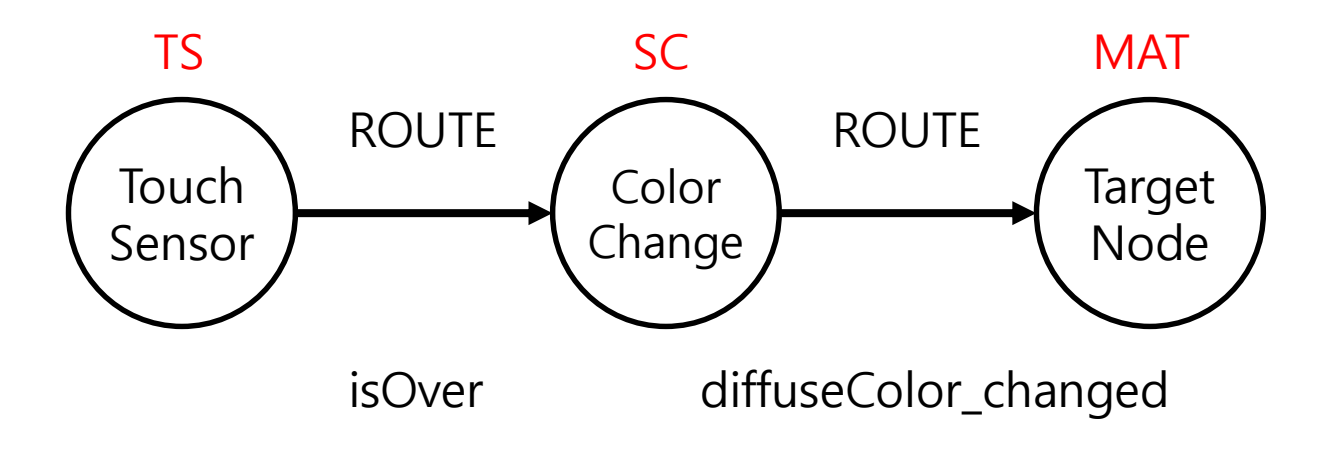

### Example 1. TouchSensor (Implementation) (1)

from X3DLib import \* import sys, os

from PyQt5.QtWidgets import \* from PyQt5.QtGui import \* from PyQt5.QtCore import \* from PyQt5.QtWidgets import QApplication, QMainWindow, QWidget, QOpenGLWidget import platform

class SAIExample(QOpenGLWidget): m\_pScene =  $CX3DScene()$ 

lis = CX3DFieldEventListener()

 $RED = [1.0, 0.0, 0.0]$  $BLUE = [0.0, 0.0, 1.0]$ 

def \_\_init\_\_(self, parent = None): super(SAIExample, self).\_\_init\_\_(parent)

def initializeGL(self): path =  $str($ os.getcwd $()$  + " $/2.x3d"$ path = path.replace('\\','/') self.m\_pScene.Parsing(path)

glPolygonMode(GL\_FRONT, GL\_FILL) glPolygonMode(GL\_BACK, GL\_FILL)

#### Example 1. TouchSensor (Implementation) (2)

glShadeModel(GL\_SMOOTH) glEnable(GL\_NORMALIZE)

glClearColor(0.0, 0.0, 0.0, 1.0)

glClearDepth(1.0) glPolygonMode(GL\_FRONT\_AND\_BACK, GL\_FILL)

glEnable(GL\_DEPTH\_TEST) glEnable(GL\_TEXTURE\_2D)

self.isOver = CSFBool(self.m\_pScene.m\_fields.get("isOver")) self.diffuseColor = CSFColor(self.m\_pScene.m\_fields.get("diffuseColor\_changed"))

self.m\_pScene.m\_TouchSensor.setField(self.isOver) self.m\_pScene.m\_Script.setField(self.diffuseColor)

self.isOver.addX3DEventListner(self.lis) def resizeGL(self, width, height): glGetError()

aspect = width if (height == 0) else width / height

glViewport(0, 0, width, height) glMatrixMode(GL\_PROJECTION) glLoadIdentity() gluPerspective(45, aspect, 0.1, 1000.0) glMatrixMode(GL\_MODELVIEW) glLoadIdentity()

#### Example 1. TouchSensor (Implementation) (3)

def paintGL(self): glPolygonMode(GL\_FRONT, GL\_FILL) glPolygonMode(GL\_BACK, GL\_FILL)

glClear(GL\_COLOR\_BUFFER\_BIT | GL\_DEPTH\_BUFFER\_BIT) glLoadIdentity() glTranslatef(0.0,0.0,-5.0) glRotatef(60.0, 1.0, 1.0, 0.0) self.m\_pScene.Draw() glFlush()

self.update()

def mousePressEvent(self, event): event = self.m\_pScene.m\_TouchSensor self.isOver.setValue(True) self.readableFieldChanged(event) self.m\_pScene.m\_Script.setDiffuseColor(self.diffuseColor) self.m\_pScene.Draw() self.update()

def mouseReleaseEvent(self, event): event = self.m\_pScene.m\_TouchSensor self.isOver.setValue(False) self.readableFieldChanged(event) self.m\_pScene.m\_Script.setDiffuseColor(self.diffuseColor) self.m\_pScene.Draw() self.update()

#### Example 1. TouchSensor (Implementation) (4)

```
def readableFieldChanged(self, evt):
     if evt.getSource() == self.isOver:
        if self.isOver.getValue() == True:
            self.diffuseColor.setValue1(SAIExample.RED)
        else:
            self.diffuseColor.setValue1(SAIExample.BLUE)
     else:
        print("Unhandled event : ", evt)
```

```
if name =='mainapp = QApplication(sys.argv)
  window = SAIExample()
  window.setWindowTitle('SAIExample')
  window.setFixedSize(600,600)
  window.show()
  sys.exit(app.exec_())
```
### Example 1. TouchSensor isOver event.x3d (Implementation) (5)

On click, an event is generated

- On click, the color of the box is changed from blue to red.
- On click in the outside of the box, the color of the box is changed to blue.

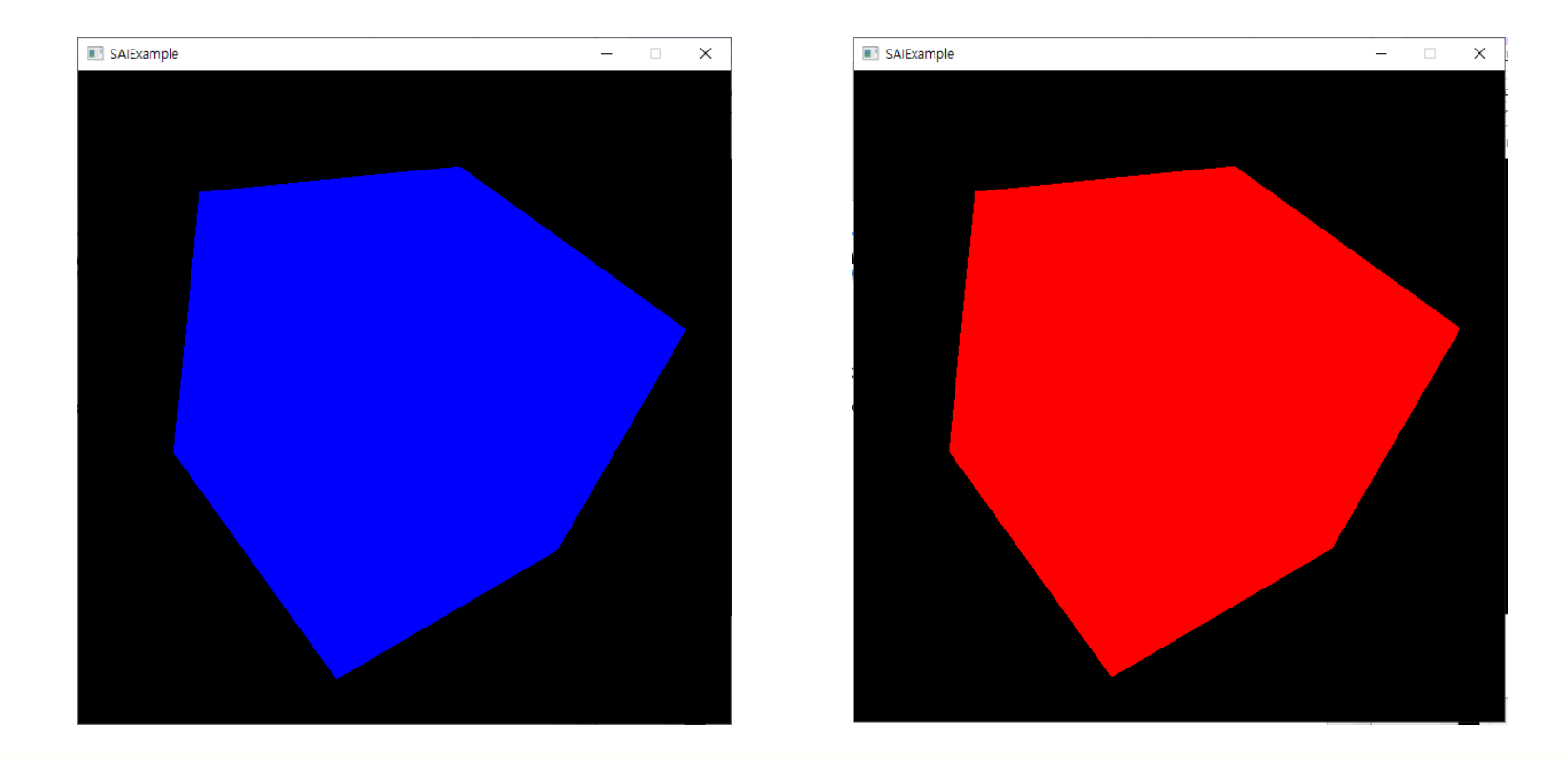

#### Example 2. Create Nodes (Implementation) (1)

from X3DLib import \* import sys, os

from PyQt5.QtWidgets import \* from PyQt5.QtGui import \* from PyQt5.QtCore import \* from PyQt5.QtWidgets import QApplication, QMainWindow, QWidget, QOpenGLWidget import platform

class SAIExample(QOpenGLWidget): m\_pScene = CX3DScene()

def  $\quad$  init (self, parent = None): super(SAIExample, self). init (parent)

def initializeGL(self): path =  $str($ os.getcwd $()$  + " $/3.x3d"$ path = path.replace('\\','/') self.m\_pScene.Parsing(path)

glPolygonMode(GL\_FRONT, GL\_FILL) glPolygonMode(GL\_BACK, GL\_FILL)

#### Example 2. Create Nodes (Implementation) (2)

glShadeModel(GL\_SMOOTH) glEnable(GL\_NORMALIZE)

glClearColor(0.0, 0.0, 0.0, 1.0)

glClearDepth(1.0) glPolygonMode(GL\_FRONT\_AND\_BACK, GL\_FILL)

glEnable(GL\_DEPTH\_TEST) glEnable(GL\_TEXTURE\_2D)

self.shape = CShape(self.m\_pScene.createNode("Shape")) self.box = CBox(self.m\_pScene.createNode("Box"))

self.shape.setGeometry(self.box) self.m\_pScene.m\_Scene.addRootNode(self.shape)

def resizeGL(self, width, height): glGetError()

aspect = width if (height == 0) else width / height

glViewport(0, 0, width, height) glMatrixMode(GL\_PROJECTION) glLoadIdentity() gluPerspective(45, aspect, 0.1, 1000.0) glMatrixMode(GL\_MODELVIEW) glLoadIdentity()

#### Example 2. Create Nodes (Implementation) (3)

def paintGL(self):

glPolygonMode(GL\_FRONT, GL\_FILL) glPolygonMode(GL\_BACK, GL\_FILL)

glClear(GL\_COLOR\_BUFFER\_BIT | GL\_DEPTH\_BUFFER\_BIT) glLoadIdentity() glTranslatef(0.0,0.0,-5.0) glRotatef(60.0, 1.0, 1.0, 0.0) self.m\_pScene.Draw() glFlush()

self.update()

 $if __name__ == '__main__':$ app = QApplication(sys.argv) window = SAIExample() window.setWindowTitle('SAIExample') window.setFixedSize(600,600) window.show() sys.exit(app.exec\_())

# Example 2. Create Nodes (Implementation) (4)

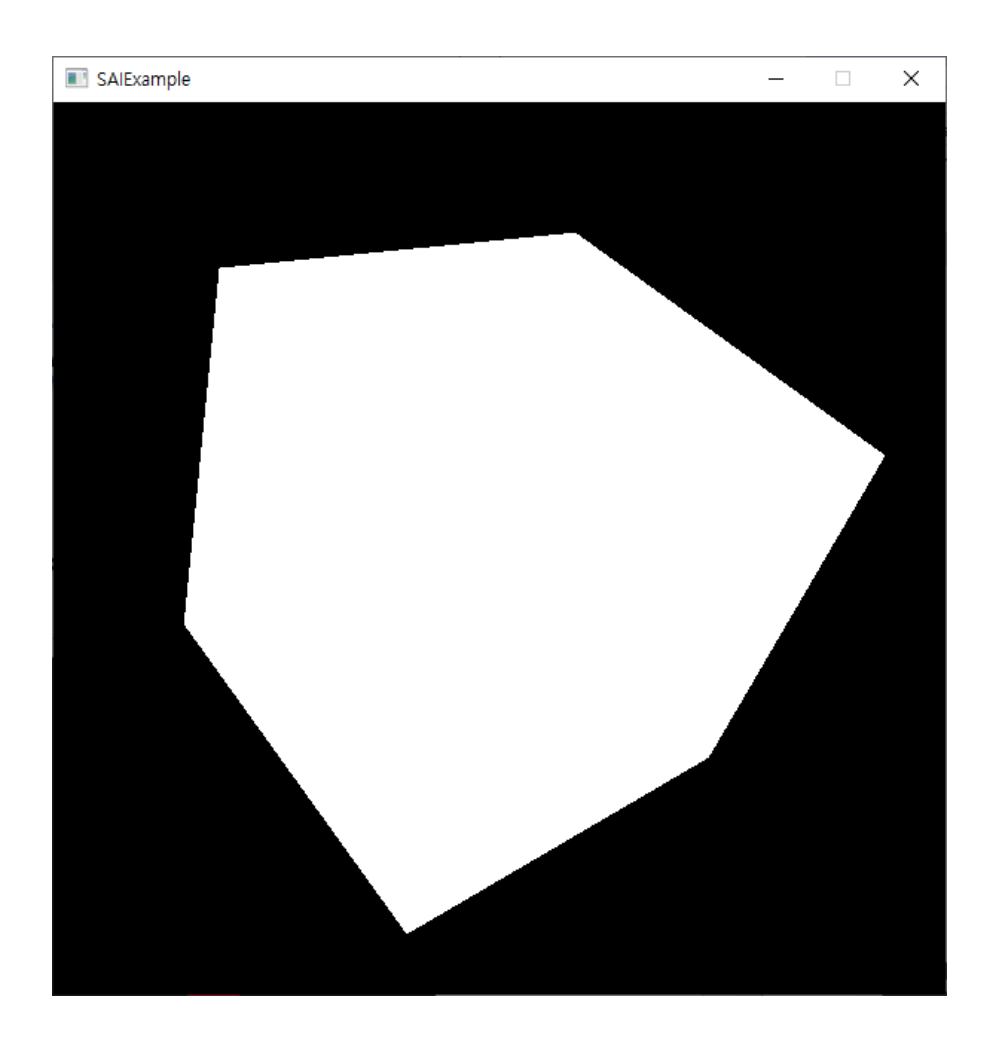

# Example 3. Per frame notification (Implementation) (1)

from X3DLib import \* import sys, os

from PyQt5.QtWidgets import \* from PyQt5.QtGui import \* from PyQt5.QtCore import \* from PyQt5.QtWidgets import QApplication, QMainWindow, QWidget, QOpenGLWidget import platform

class SAIExample(QOpenGLWidget): m\_pScene = CX3DScene()

def \_\_init\_\_(self, parent = None): super(SAIExample, self). \_init\_(parent)

def initializeGL(self): path =  $str($ os.getcwd $()$ ) + " $/3.x3d"$ path = path.replace('\\','/') self.m\_pScene.Parsing(path)

glPolygonMode(GL\_FRONT, GL\_FILL) glPolygonMode(GL\_BACK, GL\_FILL)

## Example 3. Per frame notification (Implementation) (2)

glShadeModel(GL\_SMOOTH) glEnable(GL\_NORMALIZE)

glClearColor(0.0, 0.0, 0.0, 1.0)

glClearDepth(1.0) glPolygonMode(GL\_FRONT\_AND\_BACK, GL\_FILL)

glEnable(GL\_DEPTH\_TEST) glEnable(GL\_TEXTURE\_2D) print(self.m\_pScene.children)

def resizeGL(self, width, height): glGetError()

aspect = width if (height == 0) else width / height

glViewport(0, 0, width, height) glMatrixMode(GL\_PROJECTION) glLoadIdentity() gluPerspective(45, aspect, 0.1, 1000.0) glMatrixMode(GL\_MODELVIEW) glLoadIdentity()

## Example 3. Per frame notification (Implementation) (3)

```
def prepareEvents(self):
   glClear(GL_COLOR_BUFFER_BIT | GL_DEPTH_BUFFER_BIT)
  self.frameTime = (int(round(time.time() * 1000)) - self.lastStartTime) / 1000.0
  self.lastStartTime = int(round(time.time))^* 1000))
   if self.frameTime == 0:
      return
  fps = 1.0 / self.frameTime
  s = "FPS: " + str(fps)glColor3f(1.0, 1.0, 1.0)
   glPushMatrix()
   glRasterPos(0, 0)
  for ch in s :
     glutBitmapCharacter(GLUT_BITMAP_9_BY_15, ctypes.c_int(ord(ch)))
```
glPopMatrix() glFlush()

### Example 3. Per frame notification (Implementation) (4)

def paintGL(self): glPolygonMode(GL\_FRONT, GL\_FILL) glPolygonMode(GL\_BACK, GL\_FILL)

glClear(GL\_COLOR\_BUFFER\_BIT | GL\_DEPTH\_BUFFER\_BIT)

self.prepareEvents()

glLoadIdentity() glTranslatef(0.0,0.0,-5.0) glRotatef(60.0, 1.0, 1.0, 0.0) self.m\_pScene.Draw() glFlush()

self.update()

 $if __name__ == '__main__':$ glutInit() app = QApplication(sys.argv) window = SAIExample() window.setWindowTitle('SAIExample') window.setFixedSize(600,600) window.show() sys.exit(app.exec\_())

# Example 3. Per frame notification (Implementation) (5)

prepareEvents() FPS is calculated and displayed

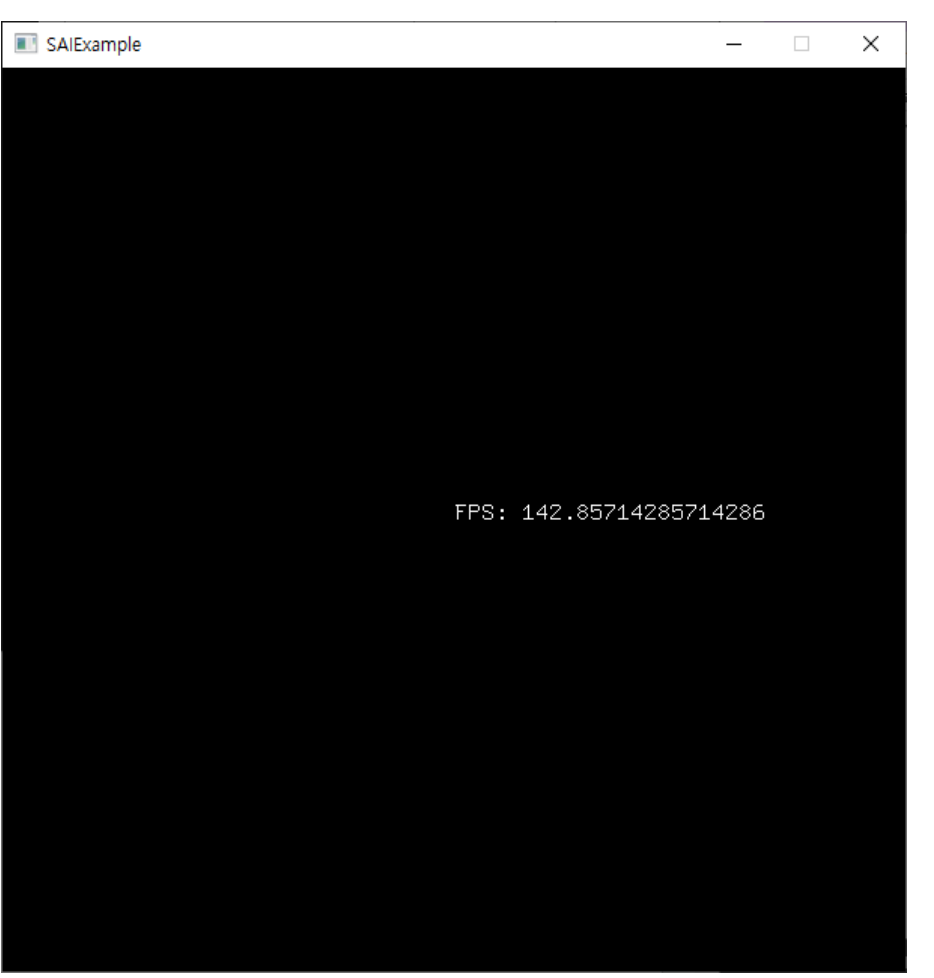

#### Example 4. Add dynamic routes (Implementation) (1)

from X3DLib import \* import sys, os

from PyQt5.QtWidgets import \* from PyQt5.QtGui import \* from PyQt5.QtCore import \* from PyQt5.QtWidgets import QApplication, QMainWindow, QWidget, QOpenGLWidget import platform

class SAIExample(QOpenGLWidget): m\_pScene =  $CX3DScene()$ 

lis = CX3DFieldEventListener()

def \_\_init\_\_(self, parent = None): super(SAIExample, self). \_init\_(parent)

def initializeGL(self): path =  $str($ os.getcwd $()$ ) + " $/5.x3d"$ path = path.replace(' $\forall$ \','/') self.m\_pScene.Parsing(path)

glPolygonMode(GL\_FRONT, GL\_FILL) glPolygonMode(GL\_BACK, GL\_FILL)

glShadeModel(GL\_SMOOTH) glEnable(GL\_NORMALIZE)

glClearColor(0.0, 0.0, 0.0, 1.0)

glClearDepth(1.0) glPolygonMode(GL\_FRONT\_AND\_BACK, GL\_FILL)

#### Example 4. Add dynamic routes (Implementation) (2)

glEnable(GL\_DEPTH\_TEST) glEnable(GL\_TEXTURE\_2D)

> self.touchTime = CSFTime(self.m\_pScene.m\_fields.get("touchTime")) self.touchTime.addX3DEventListner(self.lis)

self.shape = CShape(self.m\_pScene.createNode("Shape")) self.box = CBox(self.m\_pScene.createNode("Box")) self.touchSensor = self.m\_pScene.createNode("TouchSensor")

self.shape.setGeometry(self.box)

self.group = CGroup(self.m\_pScene.createNode("Group"))

self.group.addChildren(self.shape) self.group.addChildren(self.touchSensor)

self.m\_pScene.m\_Scene.addRootNode(self.group)

self.selfRef = CX3DScriptNode(self.m\_pScene.getNode("SC")) self.m\_pScene.addRoute(self.touchSensor, "touchTime", self.selfRef, "touchTime") self.m\_pScene.m\_TouchSensor.setField(self.touchTime)

def resizeGL(self, width, height): glGetError()

aspect = width if (height == 0) else width / height

glViewport(0, 0, width, height) glMatrixMode(GL\_PROJECTION) glLoadIdentity() gluPerspective(45, aspect, 0.1, 1000.0) glMatrixMode(GL\_MODELVIEW) glLoadIdentity()

#### Example 4. Add dynamic routes (Implementation) (3)

def paintGL(self): glPolygonMode(GL\_FRONT, GL\_FILL) glPolygonMode(GL\_BACK, GL\_FILL)

glClear(GL\_COLOR\_BUFFER\_BIT | GL\_DEPTH\_BUFFER\_BIT) glLoadIdentity() glTranslatef(0.0,0.0,-5.0) glRotatef(60.0, 1.0, 1.0, 0.0) self.m\_pScene.Draw() glFlush()

self.update()

def mousePressEvent(self, event): event = self.m\_pScene.m\_TouchSensor self.readableFieldChanged(event)

```
def readableFieldChanged(self, evt):
  if evt.getSource() == self.touchTime:
      print("Poke!")
  else:
      print("Unhandled event : ", evt)
```
if  $name =='main$ app = QApplication(sys.argv) window = SAIExample() window.setWindowTitle('SAIExample') window.setFixedSize(600,600) window.show() sys.exit(app.exec\_())

### Example 4. Add dynamic routes (Implementation) (4)

In the initialization Create Scene > Group > Shape > Box > TouchSensor On clicking Box, "Poke!" is displayed

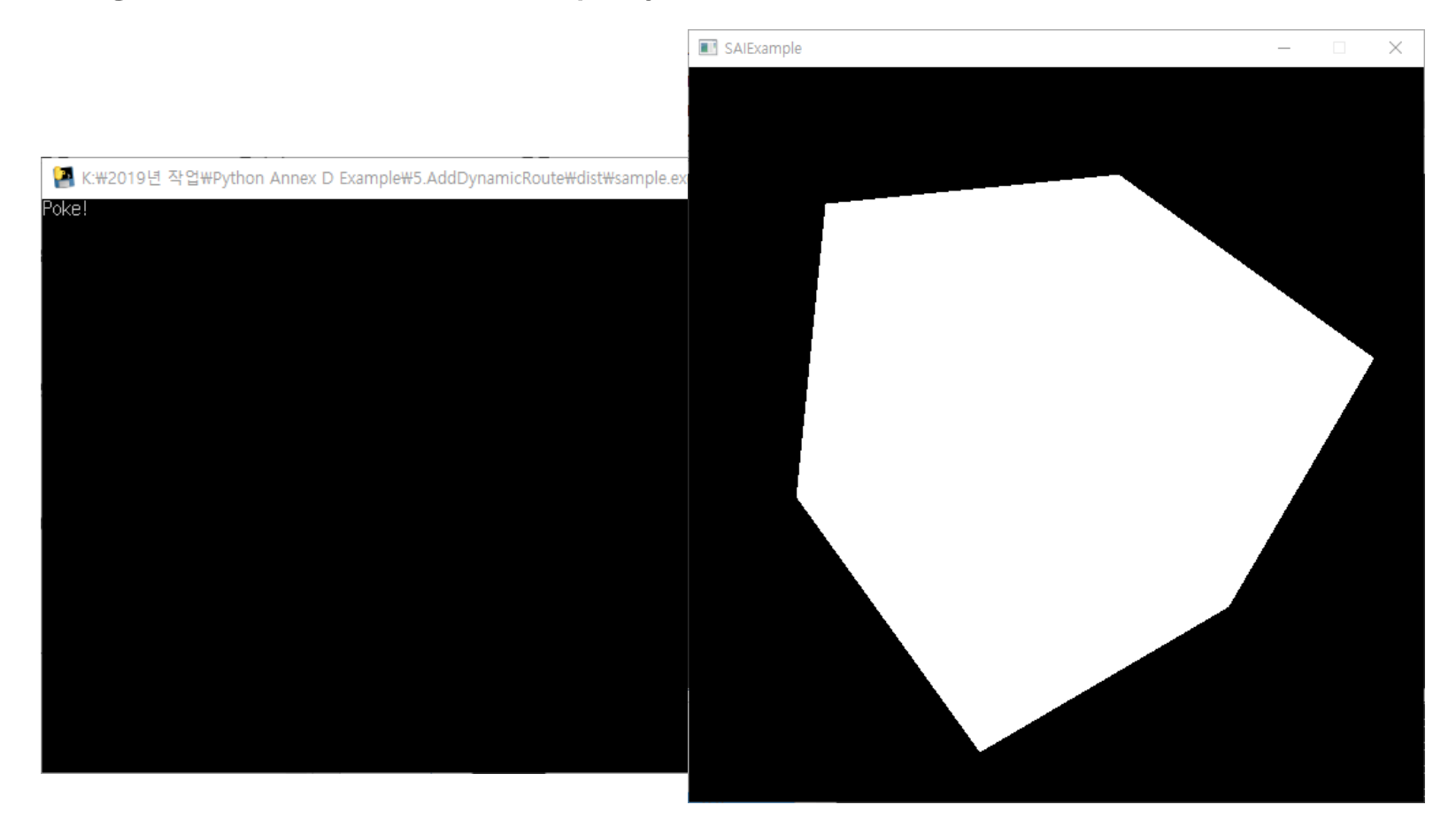

### Work in Progress

- 19777-6 NWIP preparation
- Implementation of Python language bindings
	- 19777-6 X3D scene access interface definition using Python
		- Python and PyOpenGL
- Developing X3D Binding viewer programs with Python binding capability